# On The Disk...

# A run-down of what's included on the free disk with this issue Collated and tested by Mike Orriss

**E**ach month, subscribers to The Delphi Magazine receive a *free* companion disk packed with goodies. This includes the source code and example files for all the articles in the current issue.

But, there's much more too! We've sifted through a great many tools, components and other Delphi add-ons to bring you some of the best shareware and freeware material available, as outlined below. The headings are the directory names where you will find the files on the floppy disk.

## **>** INTERNET

Listing of Delphi-related World Wide Web and ftp sites.

# USERGPS

List and contact information for Delphi User Groups.

#### ANISYMBL

The TAnimatedSymbol component supports Win95 style animations (like files flying from one folder to the other) using simple AVI files. The file also contains a simple tool (with full source) that allows you to compile a set of bitmaps into an AVI file. See the screen shop top right, and on this month's cover.

## DBANAL09

The DB-Analyzer is a little tool which allows you to display and save the structure and data of BDE32 registered databases. The tool allows you to retrieve your actual database design in HTML or SQL format. The latter generates INSERTS for all tables so that you can easily move your database from one DBMS to another. See the screen shot middle right.

#### DBVEDIT

The TDBVEdit component is an alternative to the standard TDBEdit object that includes an additional OnValidate event. This fires before leaving the field, in contrast with the standard OnExit event which is executed after leaving the field. This makes data validation much easier to program as it prevents the focus problems associated with displaying errors while preventing the user from leaving the control until it contains valid data. Of course, you may want to bypass the checks you have in the OnValidate handler if, for instance, the user presses a cancel button. TDBVEdit has a CtlNames property which you may populate with a list of the controls that suppress the event if they are next to get focus.

## FORMP10

These notes are from the included README.TXT file. See also the screen shot bottom right. This sounds like an odd utility at first, but is actually very useful and

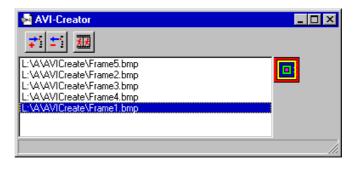

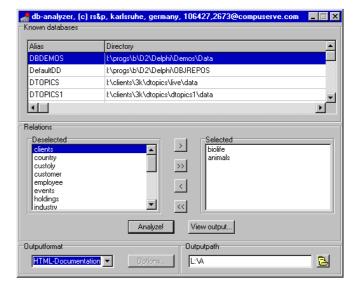

| ➡ Delphi Form Parser ¥1.0         | _ 🗆 ×                                 |
|-----------------------------------|---------------------------------------|
| <u>File Parse Options H</u> elp   |                                       |
| BEASTWIN.DFM                      | PAS file                              |
| object Forml: TForml 🔺            | unit                                  |
| Left = 190                        |                                       |
| Top = 98                          | interface                             |
| AutoScroll = False                |                                       |
| ActiveControl = DBImagel          | uses                                  |
| BorderStyle = bsSingle            | SysUtils, WinTypes, WinProcs, Messag  |
| Caption = 'DELPHI'                | Forms, StdCtrls, DBCtrls, DB, DBTabl  |
| ClientHeight = 257                |                                       |
| ClientWidth = 457                 | Procedure CreateForm_Form1;           |
| Font.Color = clWindowText         |                                       |
| Font.Height = -13                 | implementation                        |
| Font.Name = 'System'              |                                       |
| Font.Style = []                   | {** Runtime Form Creation Procedure - |
| PixelsPerInch = 96                |                                       |
| Position = poScreenCenter         | Procedure CreateForm_Form1;           |
| TextHeight = 16                   | Var                                   |
| object Panell: TPanel             | Form1 : TForm;                        |
| Left = 0                          | Panell : TPanel;                      |
| Top = 0                           | Panel2 : TPanel;                      |
| Width = 457                       | Labell : TLabel;                      |
| Height = 41                       | Label2 : TLabel;                      |
| Hint = 'As adapted from dBASE for | Label3 : TLabel;                      |
| Align = alTop                     | Label4 : TLabel;                      |
| Caption = 'Animals of the World'  | DBImagel : TDBImage;                  |
| Font.Color = clNavy               | DBEditl : TDBEdit;                    |
| Font.Height = -24                 | DBEdit2 : TDBEdit;                    |
| Font.Name = 'MS Serif'            | DBEdit3 : TDBEdit;                    |
| Font.Style = [fsBold, fsItalic]   | DBEdit4 : TDBEdit;                    |
| ParentFont = False                | Panel3 : TPanel;                      |

definitely time-saving! In a nutshell, the program will convert almost any Delphi form with components into a procedure that can be called to create the form "on the fly" without the need for a separate DFM file. You might ask why? DFM files are certainly nice and easy because they are handled automatically by Delphi. In a component, however, you sometimes need to use forms, and wouldn't it be nice to have components that exist in a single .PAS or .DCU file without a .DFM file tagging along, waiting to get lost? We thought so too. After painstakingly converting forms and components by hand into procedures, we wrote a parser to do it, and it works so easy that we decided to release it to you. The parser will work on all standard Delphi components, including Database components. We even have a special technique for storing TStrings, Glyphs, and other binary properties without a separate resource file! The parser can produce a new unit that can be included in your project, and immediately compiled (minor adjustments may be necessary). You can then call CREATEFORM\_MYFORM, and you will instantly have a form that looks identical to the original, only look Ma, no .DFM!. Besides losing the .DFM resource, the procedural forms are much faster at setting properties!

# **>** POPUPBOX

The PopupBox component is a Delphi 2 control that combines an edit box with a listbox. PopupBox looks like a ComboBox by default, but you have much more flexibility in look and behaviour by setting properties. Beside PopupBox there is also a data-aware descendant control included in this package, called DBPopupBox. It allows the user to change the value of the field of the current record in a dataset either by selecting an item from a list or by typing in the edit box part of the control. A third component, called PopupBoxDates shows all dates between two dates.

## VALID32

TValidator is a non visual component for Delphi 2 which simplifies implementation of validation for shareware programs. If you protect your programs via a registration name and number, this component is for you!

## YANK

A freeware utility, written by Per Larsen, which will unload modules from memory. Particularly useful for when Delphi crashes. Will remember what modules you elect to unload between sessions so that you won't have to repeatedly select the modules that the Delphi IDE (or whatever) has left in memory.

#### **Important Note!**

Always, but **always** make a backup copy of your component library file *before* you take the plunge and install *any* new component into Delphi! Sometimes component installation can trash your component library and you will then be left with an inoperative Delphi will have to re-add *all* your extra components.

#### Send In Your Code...

If you have some carefully crafted routines, why not send them in for evaluation by mail or (zipped up) by CompuServe email to our Disk Editor, Mike Orriss, on 100570,121. We do consider *all* submitted files for use on future disks.